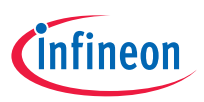

# Quick start guide AIROC™ Bluetooth® LE module evaluation kit CYBLE-343072-EVAL-M2B

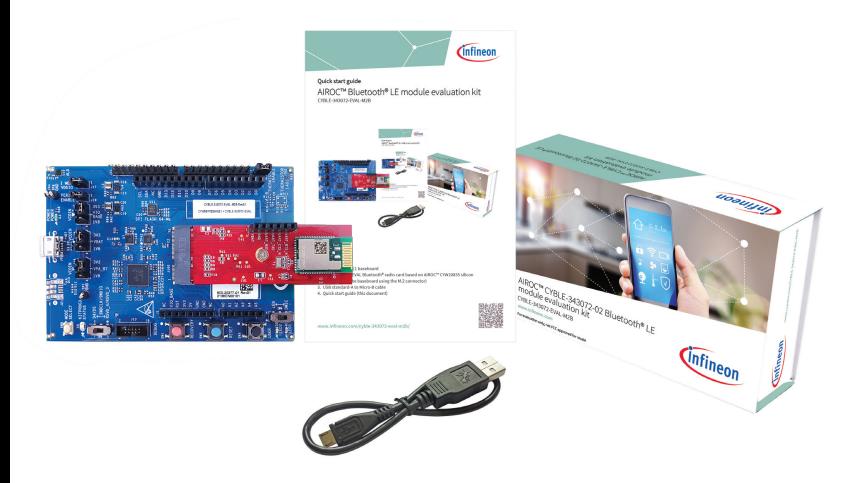

## **Kit contents**

- 1. CYW9BTM2BASE1 baseboard
- 2. CYBLE-343072-EVAL Bluetooth® radio card based on AIROC™ CYW20835 silicon (connected to the baseboard using the M.2 connector)
- 3. USB standard-A to Micro-B cable
- 4. Quick start guide (this document)

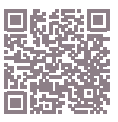

## **Before you start**

1. Register on the Developer community and then download and install ModusToolbox™ software v 2.4 (or later) with the Bluetooth® SDK at

https://www.infineon.com/modustoolbox.

- 2. Your kit has the 'Hello Sensor' application pre-programmed. Do the following to install the 'HelloClient' peer application.
	- a. In Eclipse IDE for ModusToolbox™ software, select **File** > **New application**. This launches the project creator.
	- b. In the project creator, click  **AIROC™ Bluetooth® BSPs**.
	- c. Select the 'CYBLE-343072-EVAL-M2B' kit and click **Next**.
	- d. Under template applications, select **Bluetooth®** and select **LE Hello Sensor**. (refer to the screenshot on the right).
	- e. Click **Create** and wait ~10 seconds for Project Creator to close.
- 3. Connect a USB cable between the PC and CYBLE-343072-EVAL-M2B (J6) to power the kit.

### **Run the 'HelloClient' application**

- 1. Locate the 'HelloClient' peer sample application on your PC that complements the 'HelloSensor' application at  *…\mtw\mtb\_shared\wiced\_btsdk\tools\ btsdk-peer-apps-ble\release-v<Version#>\ hello\_sensor\Windows\HelloClient\ Release\x64.*
- 2. Run the HelloClient executable on your PC and select the 'HelloSensor' device, which appears as a device with the name 'Hello'.
- 3. When prompted, allow pairing from the client to the HelloSensor device.
- 4. In the HelloClient window, select **Allow Notifications** next to the **Hello Input**  characteristic.
- 5. Press button **SW3** on the evaluation kit. Observe that the **Value** field shows the Hello 1 message.
- 6. Press SW3 again, and then click **Read**. Observe that the **Value** field for the **Hello Configuration** characteristic is incremented.

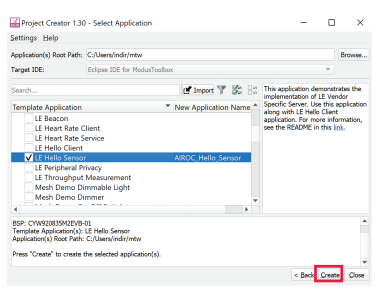

## **ModusToolbox™ software**

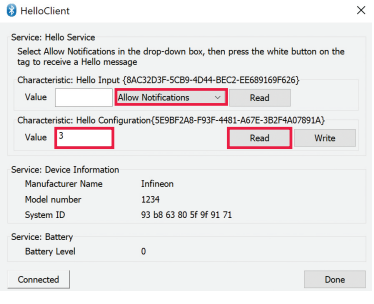

## **HelloClient application**

# **AIROC™ Bluetooth® LE module evaluation kit board details**

CYBLE-343072-EVAL-M2B

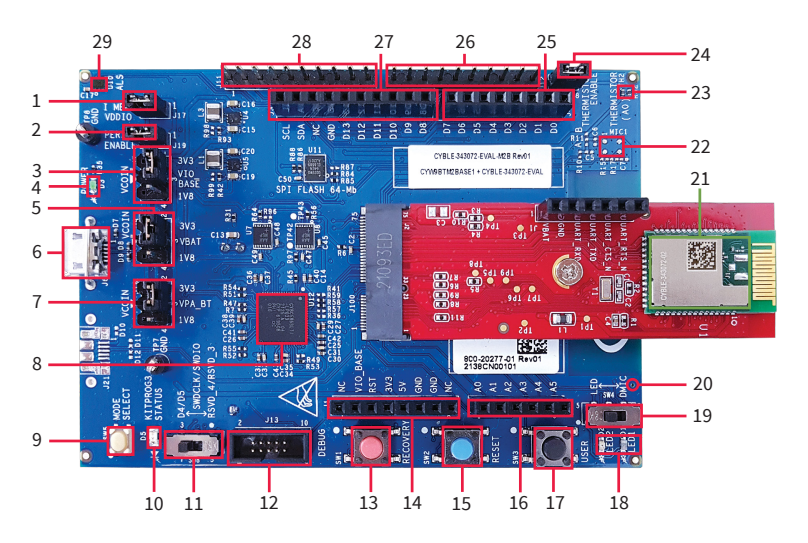

- 1. VDDIO current measurement jumper (J17)
- 2. Peripheral enable jumper (J19)
- 3. VDDIO select jumper (J7)
- 4. Baseboard power status LED (D3)
- 5. VBAT select jumper (J8)
- 6. USB connector for programming/ USB-UART (J6)
- 7. VPA select jumper (J16)
- 8. KitProg3 based on PSoC™ 5LP MCU (U12)
- 9. KitProg3 mode select (SW5)
- 10. KitProg3 status LED (D5)
- 11. Debug interface select jumper (SW8)
- 12. Debug header (J13)
- 13. Recovery button (SW1)
- 14. Header compatible with Arduino (J1)
- 15. Reset button (SW2)
- 16. Header compatible with Arduino (J2)
- 17. User button (SW3)
- 18. User LEDs (D1, D2)
- 19. User LED/DMIC switch (SW4)
- 20. Digital mic sound port (J16)
- 21. AIROC™ CYBLE-343072-02
- 22. Analog mic footprint (MIC1)
- 23. Thermistor (TH2)
- 24. Thermistor enable jumper (J18)
- 25. Header compatible with Arduino (J4)
- 26. Bluetooth® I/O header (J12)
- 27. Header compatible with Arduino (J3)
- 28. Bluetooth® I/O header (J11)
- 29. Ambient light sensor (U10)

## **AIROC™ Bluetooth® LE module evaluation kit pinout details**

CYBLE-343072-EVAL-M2B

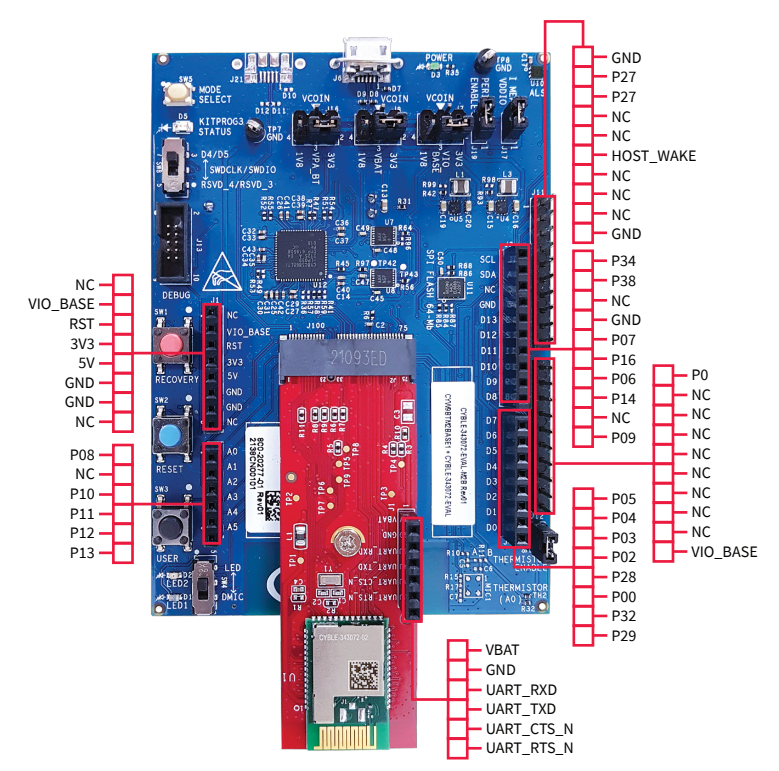

### www.infineon.com

Published by Infineon Technologies AG 81726 Munich, Germany

© 2022 Infineon Technologies AG. All Rights Reserved.

### **Please note!**

This Document is for information purposes only and any information given herein shall in no event be regarded as a warranty, guarantee or description of any functionality, conditions and/or quality of our products or any suitability for a particular purpose. With regard to the technical specifications of our products, we kindly ask you to refer to the relevant product data sheets provided by us. Our customers and their technical departments are required to evaluate the suitability of our products for the intended applicatio

We reserve the right to change this document and/or the information given herein at any time.

Additional information<br>For further information on technologies, our products, the<br>application of our products, delivery terms and conditions<br>and/or prices, please contact your nearest Infineon Technologies<br>office (www.infi

**Warnings**<br>Due to technical requirements, our products may contain<br>dangerous substances. For information on the types in question,<br>please contact your nearest Infineon Technologies office.

Except as otherwise explicitly approved by us in a written<br>document signed by authorized representatives of Infineon<br>Technologies, our products may not be used in any life-<br>endangering applications, including but not limit nuclear, military, life-critical or any other applications where a failure of the product or any consequences of the use thereof can result in personal injury.